# Configurazione delle informazioni di sistema sugli switch Catalyst

## Sommario

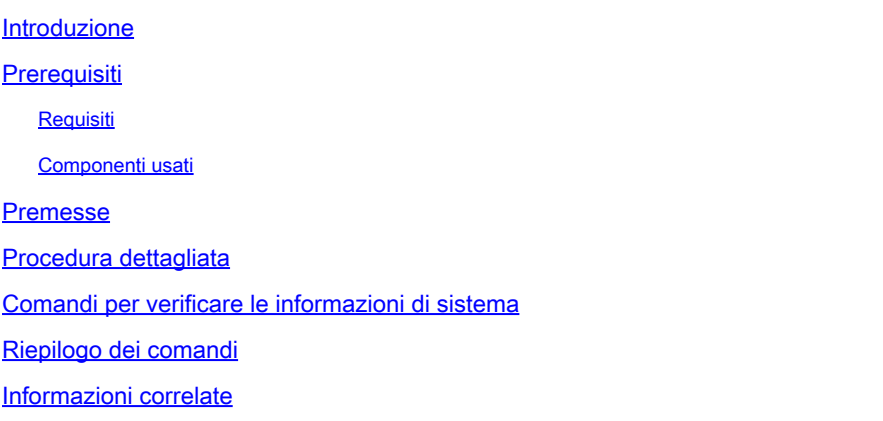

### Introduzione

In questo documento viene spiegato come configurare le informazioni di sistema sugli switch Catalyst.

# **Prerequisiti**

#### Requisiti

Nessun requisito specifico previsto per questo documento.

#### Componenti usati

Il documento può essere consultato per tutte le versioni software o hardware.

Le informazioni fornite si basano sugli output dei comandi relativi a:

• Switch Catalyst 6500 con software Cisco IOS® (su Supervisor e MSFC) versione 12.1(11b)

Per verificare che gli switch abbiano una configurazione predefinita, usare il comando write erase sugli switch con Cisco IOS. Utilizzare un PC con un software emulatore di terminale.

Le informazioni discusse in questo documento fanno riferimento a dispositivi usati in uno specifico ambiente di emulazione. Su tutti i dispositivi menzionati nel documento la configurazione è stata ripristinata ai valori predefiniti. Se la rete è operativa, valutare attentamente eventuali conseguenze derivanti dall'uso dei comandi.

### Premesse

Gli switch Catalyst consentono di configurare diversi parametri di sistema descrittivi per semplificare l'amministrazione delle apparecchiature di lavoro su Internet. La possibilità di documentare e identificare le apparecchiature può semplificare il lavoro di gestione e manutenzione degli amministratori di rete. Esistono due modi per visualizzare o utilizzare le informazioni di sistema.

- 1. Tramite protocollo SNMP (Simple Network Management Protocol) con l'uso di una stazione di gestione SNMP.
- 2. Tramite il prompt dei comandi sullo switch.

In questo documento viene descritto come impostare i parametri di sistema sugli switch Catalyst con Cisco IOS®. I parametri di sistema possono poi essere interrogati dalle stazioni di gestione SNMP. Questo documento spiega anche come impostare la data, l'ora e il prompt dei comandi per lo switch. Attività illustrate nel documento:

- 1. Collegare un terminale allo switch.
- 2. Configurare il nome del sistema.
- 3. Configurare il prompt di sistema.
- 4. Configurare la posizione del sistema.
- 5. Configurare il contatto di sistema.
- 6. Configurare l'ora e la data di sistema.
- 7. Visualizzare le informazioni sul sistema.
- 8. Visualizzare la data e l'ora.
- 9. Configurare l'indirizzo IP sullo switch.
- 10. Visualizzare la configurazione IP sullo switch.

### Procedura dettagliata

Eseguire i passaggi successivi per impostare i parametri di sistema sugli switch Catalyst con software Cisco IOS.

- Collegare un terminale alle porte console degli switch. Per i dettagli sul collegamento alle 1. porte console degli switch Catalyst consultare [Come collegare un terminare a una porta](https://www.cisco.com/c/it_it/support/docs/switches/catalyst-6000-series-switches/10600-9.html) [console sugli switch Catalyst.](https://www.cisco.com/c/it_it/support/docs/switches/catalyst-6000-series-switches/10600-9.html)
- 2. Utilizzare il comando hostname per impostare il nome dello switch in Cisco IOS.

<#root> **Configure System Name:** Router(config)#

**hostname Switch-A-SJ1**

Switch-A-SJ1(config)

Nota: quando si inizia da una configurazione pulita in Cisco IOS, il prompt include automaticamente Router> in modalità di esecuzione utente. Per modificare il nome host, è necessario accedere alla modalità di configurazione globale.

Configurare il prompt di sistema con il comando prompt dalla modalità di configurazione 1. globale in Cisco IOS.

```
<#root>
Configure System Prompt:
Switch-A-SJ1(config)
#prompt Switch-A>
Switch-A-SJ1(config)
#exit
Switch-A>
```
Nota: quando impostate il prompt con il comando prompt in modalità di configurazione globale, includete il simbolo > se desiderate che venga visualizzato come parte del prompt del sistema. Per rimuovere il nuovo prompt e ripristinare quello predefinito, utilizzare il comando no prompt.

2. Cisco IOS non ha un comando specifico per impostare la posizione. Tuttavia, a questo scopo è possibile utilizzare il comando di configurazione globale banner motd.

```
<#root>
Configure System Location:
Switch-A(config)
#banner motd ?
  LINE c banner-text c, where 'c' is a delimiting character
Switch-A(config)
#banner motd c 170 West Tasman Drive, San Jose, CA c
```
Nota: il testo compreso tra la lettera c può essere visualizzato al successivo accesso.

3. Cisco IOS non ha un comando specifico per impostare il contatto di sistema. Tuttavia, è possibile utilizzare il comando di configurazione globale banner motd.

```
<#root>
Configure System Contact:
Switch-A(config)
#banner motd ?
  LINE c banner-text c, where 'c' is a delimiting character
Switch-A(config)
#banner motd c 170 West Tasman Drive, San Jose, CA; Tech
Support 408 123 4567 c
```
Configurare la data e l'ora del sistema con il comando clock set in modalità di esecuzione 4. privilegiata.

<#root> **Configure System date and time:**

Switch-A# **clock set 20:09:01 3 Apr 2003**

5. Per visualizzare le informazioni di sistema in Cisco IOS, utilizzare i comandi show environment e show version. Per verificare la posizione del sistema, il contatto e così via utilizzare il comando show run.

```
<#root>
View System Information:
Switch-A#
show environment status
```

```
backplane:
 operating clock count: 2
 operating VTT count: 3
```

```
fan-tray:
 fantray fan operation sensor: OK
!--- Output suppressed.
Switch-A#
show run
!
hostname Switch-A-SJ1
!
banner motd ^C
170 West Tasman Drive, San Jose, CA ^C
!
!--- Output suppressed.
```
6. Per visualizzare la data e l'ora del sistema, immettere il comando show clock nel prompt.

<#root> **View date and time:** Switch-A# **show clock** 20:09:06.079 UTC Thu Apr 3 2003

Utilizzare i comandi interface vlan, interface mod/port, switchport e ip route per impostare 7. l'accesso allo switch. Accedere alla modalità di configurazione globale e di configurazione interfaccia.

```
<#root>
Configure IP address and default route:
Switch-A(config)#
interface vlan 1
Switch-A(config-if)#
ip address 172.16.1.2 255.255.255.0
Switch-A(config-if)#
no shut
```

```
Switch-A(config)#
interface fastEthernet 3/1
Switch-A(config-if)#
switchport
Switch-A(config-if)#
switchport access vlan 1
Switch-A(config-if)#
no shut
```
Impostare il gateway predefinito dello switch. Per impostare i gateway predefiniti e per il routing in generale si possono utilizzare altri metodi. Il prossimo esempio ne illustra uno:

<#root> Switch-A(config) **#ip route 0.0.0.0 0.0.0.0 172.16.1.1**

8. Verificare le informazioni IP sullo switch con i comandi show ip interface brief e show ip route.

```
<#root>
View IP Configuration:
Switch-A#
show ip interface brief
Interface IP-Address OK? Method Status Protocol
Vlan1 172.16.1.2 YES manual up up
FastEthernet3/1 unassigned YES unset up up up
!--- Output suppressed.
Switch-A#
show ip route
Codes: C - connected, S - static, I - IGRP, R - RIP, M - mobile, B - BGP
      D - EIGRP, EX - EIGRP external, O - OSPF, IA - OSPF inter area
      N1 - OSPF NSSA external type 1, N2 - OSPF NSSA external type 2
      E1 - OSPF external type 1, E2 - OSPF external type 2, E - EGP
```

```
 i - IS-IS, L1 - ISIS level-1, L2 - ISIS level-2, ia - ISIS inter area
       * - candidate default, U - per-user static route, o - ODR
       P - periodic downloaded static route
Gateway of last resort is 172.16.1.1 to network 0.0.0.0
     172.16.0.0/24 is subnetted, 1 subnets
C 172.16.1.0 is directly connected, Vlan1
S* 0.0.0.0/0 [1/0] via 172.16.1.1
Switch-A#
```
Per ulteriori dettagli su come impostare l'indirizzo IP sugli switch Catalyst, consultare il documento [Configurazione di un indirizzo IP di gestione sugli switch Catalyst 4500/4000,](https://www.cisco.com/c/it_it/support/docs/switches/catalyst-6500-series-switches/10594-8.html) [5500/5000, 6500/6000 e sugli switch Catalyst a configurazione fissa.](https://www.cisco.com/c/it_it/support/docs/switches/catalyst-6500-series-switches/10594-8.html)

#### Comandi per verificare le informazioni di sistema

Per verificare le informazioni di sistema utilizzare i comandi indicati di seguito:

- show environment per visualizzare la configurazione corrente.
- show clock per visualizzare la data e l'ora del sistema.
- show interface per visualizzare l'indirizzo IP configurato sullo switch.
- show ip route per visualizzare il gateway predefinito configurato sullo switch.

#### Riepilogo dei comandi

Di seguito riepiloghiamo i comandi menzionati in questo documento:

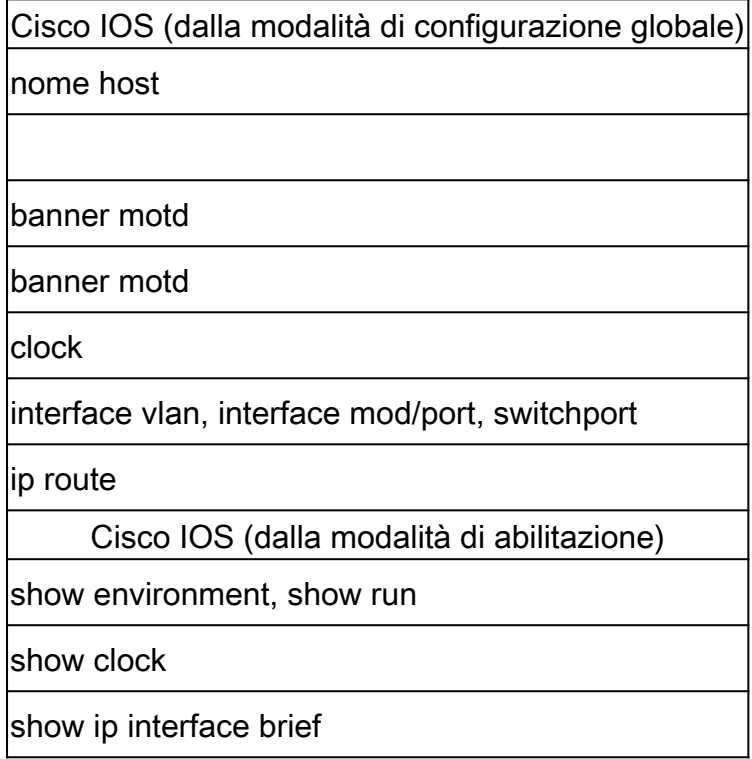

#### Informazioni correlate

- [Configurazione di un indirizzo IP di gestione sugli switch Catalyst 4500/4000, 5500/5000,](https://www.cisco.com/c/it_it/support/docs/switches/catalyst-6500-series-switches/10594-8.html?referring_site=bodynav) [6500/6000 e sugli switch Catalyst a configurazione fissa](https://www.cisco.com/c/it_it/support/docs/switches/catalyst-6500-series-switches/10594-8.html?referring_site=bodynav)
- [Gestione delle immagini software e uso dei file di configurazione sugli switch Catalyst](https://www.cisco.com/c/it_it/support/docs/switches/catalyst-6000-series-switches/12012-manage-images-catswitches.html?referring_site=bodynav)
- [Supporto tecnico Cisco e download](https://www.cisco.com/c/it_it/support/index.html?referring_site=bodynav)

#### Informazioni su questa traduzione

Cisco ha tradotto questo documento utilizzando una combinazione di tecnologie automatiche e umane per offrire ai nostri utenti in tutto il mondo contenuti di supporto nella propria lingua. Si noti che anche la migliore traduzione automatica non sarà mai accurata come quella fornita da un traduttore professionista. Cisco Systems, Inc. non si assume alcuna responsabilità per l'accuratezza di queste traduzioni e consiglia di consultare sempre il documento originale in inglese (disponibile al link fornito).